## Vegetation Coverage and Urban Amenity Mapping Using Computer Vision and Machine Learning

Nicholas Karkut<sup>1</sup>, Alexey Kiriluk<sup>1</sup>, Zihao Zhang<sup>2</sup><sup>1</sup><sup>a</sup> and Zhigang Zhu<sup>1,3</sup><sup>b</sup>

<sup>1</sup>Computer Science Department, The City College of New York - CUNY, New York, NY 10031, U.S.A. <sup>2</sup>Graduate Landscape Architecture Program, The City College of New York - CUNY, New York, NY 10031, U.S.A. <sup>3</sup>PhD Program in Computer Science, The Graduate Center - CUNY, New York, NY 10016, U.S.A.

- Keywords: 3D Object Detection, Computer Vision, Image Segmentation, Depth Computation, Landscape Architecture.
- Abstract: This paper proposes a computer vision-based workflow that analyses Google 360-degree street views to understand the quality of urban spaces regarding vegetation coverage and accessibility of urban amenities such as benches. Image segmentation methods were utilized to produce an annotated image with the amount of vegetation, sky and street coloration. Two deep learning models were used -- Monodepth2 for depth detection and YoloV5 for object detection -- to create a 360-degree diagram of vegetation and benches at a given location. The automated workflow allows non-expert users like planners, designers, and communities to analyze and evaluate urban environments with Google Street Views. The workflow consists of three components: (1) user interface for location selection; (2) vegetation analysis, bench detection and depth estimation; and (3) visualization of vegetation coverage and amenities. The analysis and visualization could inform better urban design outcomes.

## **1 INTRODUCTION**

Urban vegetation in public spaces can mitigate the heat island effect, provide shade for visitors, and serve as habitats for urban wildlife. Analyzing and evaluating urban vegetation coverage and accessibility to amenities such as benches could inform better design decisions. Such analyses are typically done via geospatial information systems (GIS) and publicly available datasets, such as NYC OpenData. However, these datasets are not frequently updated to reflect the most up-to-date conditions. This paper explores vegetation coverage mapping and amenity detection using Google Street View (GSV). The goal is to use computer vision techniques to analyze 360-degree panoramic photos to create comprehensible visualization of vegetation coverages and accessibility to amenities with a web-based interface.

Google Street View imagery in urban analytics became a promising area of research over the past few years (Biljecki and Ito 2021). Researchers often use the green color to proximate urban plants coverage;

thus, many works use the term "greenery" to refer to urban vegetation coverage. We use vegetation coverage and greenery interchangeably in this paper. Yang, et al. (2009, 2020) use GSV to study the correlation between the amount of or greenery in a street and building values. Li, et al. (2015) developed image processing algorithms to automate the greenery index assessment. Qiu, et al. (2019) integrated crowdsourcing, computer vision and machine learning to create a correlation index between urban design qualities and residents' satisfaction of the area by analyzing GSV images. Qiu, et al. (2021) used a Pyramid Scene Parsing Network (PSPNet) to calculate the pixel ratios of individual features as view indices from GSV images and constructed a machine learning model capable of recognizing 35 kinds of streetscape elements.

We also include real-time 3D analysis and detection of important urban amenities (e.g., park benches) to provide further information for urban design analysis. Many methods have been proposed for object detection in urban scenes. These includes text detection and recognition (Du et al., 2012; Zhu et

Karkut, N., Kiriluk, A., Zhang, Z. and Zhu, Z.

In Proceedings of the 3rd International Conference on Image Processing and Vision Engineering (IMPROVE 2023), pages 67-75 ISBN: 978-989-758-642-2; ISSN: 2795-4943

<sup>&</sup>lt;sup>a</sup> https://orcid.org/0000-0003-3630-7955

<sup>&</sup>lt;sup>b</sup> https://orcid.org/0000-0002-9990-1137

Vegetation Coverage and Urban Amenity Mapping Using Computer Vision and Machine Learning. DOI: 10.5220/0011705100003497

Copyright © 2023 by SCITEPRESS - Science and Technology Publications, Lda. Under CC license (CC BY-NC-ND 4.0)

al., 2016), zebra crossing detection (Ahmetovic et al., 2015), curb detection (Cheng et al., 2018; Sun and Jacobs, 2017) and storefront accessibility detection (Wang et al., 2022). Du et al. (2012) and Zhu et al. (2016) focus on detecting text in a street environment. Cheng et al. (2018) propose a framework to detect road and sidewalk using stereo vision in the urban regions. Sun and Jacobs (2017) aim to find missing curb ramps at street intersections in the city by using the pairwise existence of the curb ramps. In a recent work, Wang et al. (2022) propose a multi-stage learning framework for storefront context accessibility detection, by using the specific relations between categories.

Most of these analytical tools are developed by and for experts with knowledge in artificial intelligence (AI) and machine learning (M/L) and skills programming. In this paper, we propose a web application that allow any users, including nonexperts, to analyze a panoramic image with an interface similar to Google Maps, without relying on an AI/ML research team with coding skills. In addition, the users conduct analysis at a local scale, which is useful for site-specific designs. Our project, with automated analytic tools and a user-friendly interface, could open a path for more designers and community members to take part in utilizing computer vision and machine learning techniques to democratize and exploit GSV images as a public dataset in urban design and analytics.

The main contributions of this study are as follows:

• A user-friendly interface: the web interface is similar to Google Maps. Users can zoom in and out, move around, and analyze vegetation and amenities by dropping the Google Maps Pegman onto a location of interest.

- Automated content analysis: the web interface integrates (1) an image segmentation algorithm detecting vegetation, sky, and street within GSV images; (2) a YoloV5 deep neural network machine learning model to detect amenities such as benches; and (3) construction of a diagram of tree coverage and benches using Monodepth2, a depth estimation algorithm, and image segmentation pixel-mapping.
- Adaptive content visualization with real-time map marker SVG (scalable vector graphics) creation and colorized GSV images indicating vegetation and sky pixels, with various levels of image resolutions.

The paper is organized as the following. After we have introduced our work and discussed related work on vegetation mapping and amenity detection in Section 1, Section 2 will provide a brief overview of the overall system. Section 3 lays out the user interface for journey and navigation. Section 4 focuses on content analysis including vegetation analysis, bench detection and depth estimation. Section 5 discusses various aspects in visualizing the detected contents, in terms of generating vegetation images of very resolution levels, and bench markers. Section 6 concludes the work with some future research directions.

## **2** SYSTEM OVERVIEW

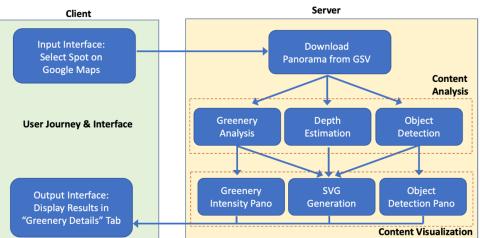

model whose user journey is as easy as possible. Figure 1 shows the workflow, including a user Server

The most important characteristic of our web

application is the ease of use and accessibility of the

data gathered. For this, we constructed an application

Figure 1: System workflow: user journey & interface, content analysis, and content visualization.

journey and interface component, a content analysis component, and a content visualization component. A video showing the pilot web greenery app can be accessed by following the link here<sup>3</sup> and the code can be found at the project's GitHub page<sup>4</sup>.

When the user selects the preferred point on Google Maps with the user journey and interface, the coordinates of that spot will be sent to a server. The server will download a GSV panorama and perform several analyses in the content analysis component. The vegetation coverage analysis ("Greenery Analysis") module using color cues will generate vegetation, sky, and street layout within the panorama. The urban amenity detection ("Object Detection") module utilizing pre-trained YoloV5 models (Ultralytics, 2020) can detect various desired objects; in this project, it detects urban amenities such as benches in a park. Finally, the depth estimation module using MonoDepth2 pre-trained model (Nianticlabs, 2019) provides a meter estimation of how far the detected objects are from the center of the panorama, offering more accurate location information to annotate the vegetation coverage and amenities on the map with scalable vector graphics (SVG).

The content visualization component contains two other features: Greenery Intensity Pano shows the percentage of vegetation the panorama contains and other metrics on vegetation distribution; and Object Detection Pano shows the detected amenities (benches) on the panorama.

In the following three sections we will detail each of the three components: user journey and interface, with results of visualization, automated content analysis, and additional discussions on adaptive content visualization.

# **3 USER JOURNEY & INTERFACE**

The user journey would be as follows. Users enter the website and see Google Maps spanning their whole browser with an empty Google Maps (Figure 2). Just like a regular Google Maps, users can zoom in/out, move around, and explore the world through our website.

If users want to retrieve vegetation information or just see the GSV image at a certain location, they would right-click on a location on the map or drop a Google Pegman onto the map. The dashboard would then direct users to the specific panorama chosen, exactly as done in Google Maps. In our user journey interface, users see a heads-up display, or HUD, in the lower left corner as shown in Figure 3, which allows the user to retrieve the "greenery intensity pano" of the current panorama, and to use two sliders to set the "object detection font size" for user-friendly amenity annotation viewing, and set the "greenery pano resolution", for selecting the GSV image resolution used in the vegetation and object detection analyses, respectively.

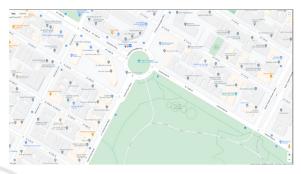

Figure 2: Opening dashboard of web application.

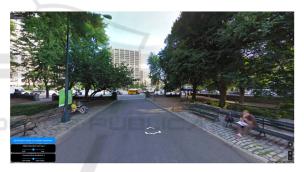

Figure 3: Opening panorama of web application.

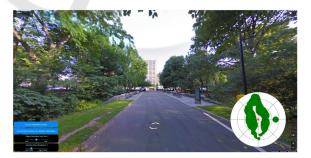

Figure 4: Dashboard after retrieval of vegetation data, with an enlarged compass.

#### 3.1 Input and Output Interface

The user sets these two sliders before pressing the blue button that runs the analyses on the backend

<sup>&</sup>lt;sup>3</sup> https://youtu.be/ZCyPiqWL7JI

<sup>&</sup>lt;sup>4</sup> https://github.com/ndotkarkut/cv vegetation mapping

server. After the user retrieves the "Greenery Details" from the server, the HUD updates (Figure 4). In this updated HUD, we can now see added a "Toggle Greenery Details" button above the lower left HUD as well as a compass on the lower right. In Figure 4, we can also see an enlarged compass, which can be toggled upon clicking of the compass. This compass shows the locations of the vegetation coverage around the user. Based on the depth mapping of the vegetation intensity panorama and objects (amenities) found in the GSV image, which will be described in Section 4, we can recreate a 360-degree map of the user's surroundings. As the user pans across the GSV image, the arrow in the middle of the compass moves to match the view so the user knows what part of the GSV image is displayed.

Moreover, if the user toggles Greenery Details, a 3-tabular modal appear in the center of the screen (Figure 5). This modal has three tabs: Panorama Details, Vegetation Intensity Pano and Object Detection Pano. In the Panorama Details tab, we have a panorama analysis run in Matlab using Python's Matplotlib as well as the panorama's data like its color analysis and object detection. A later section will describe how these details are fetched. This tab is default on opening, so that a user can retrieve all the details as soon as possible.

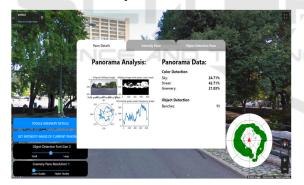

Figure 5: Vegetation details modal toggled.

Figure 6 shows how the "Greenery Intensity Pano" tab looks when active. The intensity panorama tab shows a miniature GSV image that can be expanded to full screen or even possibly viewed in VR mode if a headset or motion & orientation controls are activated on a mobile device when pressing the VR button in the bottom right. This greenery intensity panorama shows all detected vegetation highlighted in green and all detected sky coloration as blue (street coloration is also analyzed but not highlighted in this GSV image).

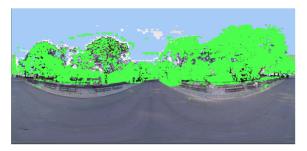

Figure 6: Greenery Details - Greenery Intensity Pano.

Figure 7 shows the Object Detection Pano Tab highlighted, and is similar to the Greenery Intensity Pano tab in every aspect besides the panorama, being that of the object detection program being run. In the main map screen (Figure 8), a marker appears on each analyzed location. The user can click on these markers to return to the GSV image with the vegetation details and panoramas.

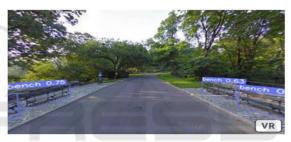

Figure 7: Greenery Details - Object Detection Pano Tab with benches detected.

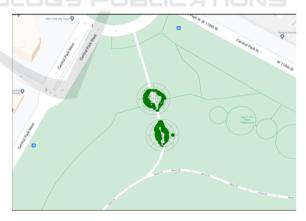

Figure 8: Markers shown on the main map screen.

#### **3.2 Implementation Details**

The vegetation details were generated through three steps: vegetation analysis, marker generation, and vegetation intensity image generation. Our backend server receives requests from the web application through a Node.js server, which can process HTTP requests and compute results before returning a response back to the web application. The five variables sent to the server were the latitude and longitude of a location, the GSV image ID (the way that Google Maps tracks the GSV image), the chosen resolution level (from 1-5), the chosen font size (from 1-3), and the photographer's heading when taking the GSV image (This important parameter will be explained later in Section 5 ). Our Python and JavaScript code in the server uses these five variables to perform the three functions mentioned.

## 4 AUTOMATED SCENE ANALYSIS

Automated scene analysis includes vegetation analysis, object detection and depth estimation. We will detail these three modules in the following subsections.

#### 4.1 Greenery Analysis

For obtaining an analysis of the vegetation coverage in Google Street View Images, we have a Python script that utilizes the OpenCV library for image processing and MatPlotLib for plotting our results and visualizing our data using Matlab's plot UI elements. Both of these libraries make our development easier and are optimized for speed so the computation time is very reasonable.

For obtaining an analysis of the vegetation coverage in Google Street View Images, we use a Python script that utilizes the OpenCV library for image processing and MatPlotLib for plotting our results and visualizing our data using Matlab's plot UI elements. Both of these libraries make our development easier and are optimized for speed, therefore a user can select a very high resolution and most of the time is actually spent to construct the GSV image from the Google Maps API.

After our server fetches and pieces together the tiles of a panoramic image retrieved from Google, the image segmentation algorithm analyzes the GSV image to identify vegetation. First, we convert our RGB image to an HSV image, so we can easily work with the color values of the GSV image pixels. HSV stands for Hue, Saturation, and Value, which means that we can find the color green by finding its range in hue and getting all green values by including every possible saturation and value. We use this "green" range to create the green color mask and we construct a mask image by applying this mask to the original

image where all pixels within the range become value 1 (white) and every other becomes 0 (black). Then, we highlight the image area with value 1 by replacing every mask pixel coordinate in our original image with [75, 255, 75] RGB value, representing green. We then save this image to be used by our web application (as shown in Figure 6).

Finally, we want to find the amount of vegetation by the horizontal axis in our image, which represents the panning angles of the GSV panorama within 360°. To find out how much vegetation is present horizontally in the image, we make an array that will store all of our green pixels by horizontal coordinate and then we count how many green pixels are in each column of our image. We then plot this array as the vertical-axis values and 0 to *number\_of\_columns* to be the horizontal-axis. We also make a polar plot of this same data ranging from 0o to 3600 which will then be used to create a marker to display in our web app (as shown in Figure 5).

#### 4.2 Object Detection

To efficiently detect amenities such as benches in a park in our current implementation, we decided to use the state-of-the-art recognition software – YoloV5 (Ultralytics, 2020). YoloV5 pre-trained models already include benches. YoloV5 offers multiple pre-trained models, based on the amount parameters, their speed and accuracy. If users do not need to analyze panoramas in real-time, they can choose the slowest model that provides the highest accuracy, which is the YoloV5x model. If processing speed is a concern, then the users can select a faster model.

Once the pre-trained model is selected, we will need to modify the inference parameters. Due to the nature of our project and how benches are usually situated, we had to adjust a few parameters to get the best possible result. We reduced the Confidence Threshold from 0.25 default to 0.2. Some benches are hard to detect due to their positions on the panorama and many of them have people sitting on them which further complicates the detection. At this moment, we only want YoloV5 to detect benches, so the Classes parameter has been set to an array containing 13, which is the code for benches. Lastly, IoU Threshold has been reduced from default 0.45 to 0.15. Here IoU (Intersection over Union) is a value used to measure the overlap of a predicted versus actual bounding box for an object. Such low value improves the chances that benches with various situations can be detected.

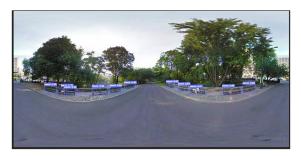

Figure 9: Results of bench detection.

Figure 9 shows the results of applying a pretrained YoloV5x model. All visible benches were identified but the second bench from the left was identified twice. We believe this model provides adequate accuracy for the needs of our project.

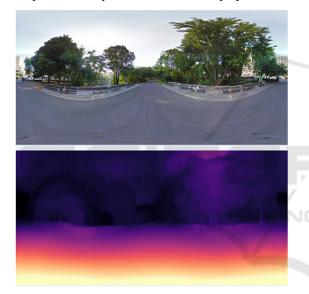

Figure 10: Depth map (bottom) of a panoramic image (top), which is the same as the one in Figure 9.

#### 4.3 Depth Estimation

In order to properly display the bench icon on the SVG, we will need to know how far the bench is from the center of the projection (i.e., the viewpoint) of the panorama. To accomplish this, we use the Monodepth2 pre-trained models (Nianticlabs, 2019).

The difference between modes is in their trained resolution and whether it was trained on mono or stereo images. For the purpose of our project, we need actual depth data, which requires a stereo model. We also chose the best resolution available, as running time may not be of high importance to us. Our model was *stereo\_1024x320*, which was run with a special parameter *-pred\_metric\_depth*.

Monodepth2 also generates a file with estimated meter depth for each pixel. Now, we know the bounding box of a bench from YoloV5 detection. We can retrieve depth information of each pixel of the bench, and the average will be our final estimated depth of the bench.

To put the bench in the proper spot on SVG we also need to know the direction of the bench with respect to the true north. We already know the panorama's original heading, which is exactly in the middle. For example, in Figure 10, the middle of the panorama is the road which is  $160^{\circ}$  heading. Then we find the middle of the bench's bounding box to calculate how far it is from the viewpoint of the panorama.

## 5 ADAPTIVE CONTENT VISUALIZATION

Content visualization of vegetation and amenity object detection includes two considerations: generation of vegetation and object (bench) markers on the main map screen, and greenery image generation with different resolution levels.

## 5.1 Marker Generation

To create our markers, we use the same concept of our polar plot described in Section 3 but create an SVG, an icon that can be interpreted by Google maps to be a marker in our web app. Furthermore, since every GSV image is taken at different perspectives and we want all of our markers to display on our Google Maps, we would want our polar graph to have the vegetation coverage shown at true north of our image when placed on our map. To do this, we will need to rotate the SVG to take in consideration the direction the photographer faced when taking the GSV image. Luckily, Google Maps allows us to get the photographer's point of view (POV) when taking the GSV image, meaning we can send this POV, or heading as we shall call it from now on, to the server where it can help us rotate our SVGs (Figure 11).

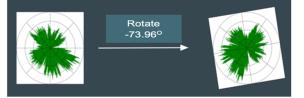

Figure 11: Example of SVG rotation.

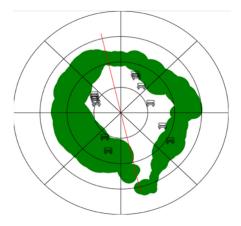

Figure 12: Example of polar graph output from vegetation analysis.

To place the marker on the map, not just oriented properly, we also add depth detection to our analysis. This depth detection allows us to know the distance from the photographer to every point in the GSV image and with this information, we can judge how far away our vegetation and objects are. All these nodes on the marker give us a heat map of the vegetation within the image, its proper thickness and distance away (Figure 12). Lastly, we map our detected benches onto the image using the same method, together with the vegetation plot to be displayed on the main map (as shown in Figure 8).

## 5.2 Greenery Intensity Image at Different Resolution Levels

Section 4.1 has described how to generate vegetation distribution and greenery intensity panorama (Figure 6). We can also take a look at the difference in the output the greenery intensity image based on resolution levels. A resolution level of 1 takes the least amount of time in computation but is very low in resolution, while a resolution level of 5 takes significantly longer time in computation but is much higher in resolution and shows finer details.

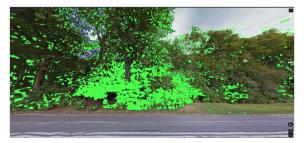

Figure 13: Example of part of output GSV image with a resolution of 3.

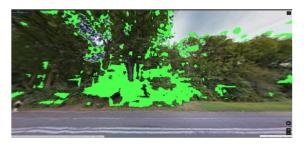

Figure 14: Example of part of output GSV image with a resolution of 1.

Figure 13 (level 3) was able to differentiate more details than Figure 14 (level 1). Depending on users' time constraint, objective, or internet connection, they will can choose between higher resolution and shorter processing time.

## 6 CONCLUSION AND FUTURE WORK

Overall, our real-time analysis web application proved to be effective in both vegetation and amenity detection. The website can detect vegetation in any GSV images and then effectively display our data and results to the users. A large proponent of our project was to allow non-expert communities without knowledge and skills in programming and machine learning to access the application and analyze any area where google street view is available. Advancing the accessibility of computer vision products can increase social awareness of urban issues. Our web application could become a powerful community engagement tool and merits further research.

Many improvements can be made to the application, such as improving the dashboard user interface/experience, adding more features like newly planted tree vs. established tree detection, and improving the vegetation detection algorithm. Our project went through many phases before its current stage of implementation. The first challenge was to download the GSV images automatically. This was solved by connecting Google Maps API using a python script, which allowed us to automate the process: fetching the GSV images, analyzing the GSV images and returning them to the browser . Future work may include the batching of GSV image analyses to ease the process for users who want to analyze a larger area with many GSV images.

For a better user experience, the speed of the application should be improved. For larger resolution panoramas, the time of analysis increases exponentially. Shortening the run-time or stream the data to the client as the analysis goes on would increase the odds of repeated use by the same user. Another possibility for future work is scenic route selection. Based on the vegetation levels detected in multiple consecutive GSV images, users could ask for directions from one location to another, but instead of choosing the fastest or shortest route, they can choose the most scenic route. This can be especially useful for tourists of landscape attractions or hiking trails.

Finally, in the current implementation, we use green colors to index vegetation coverage. This method will not work if a Google Street View image is collected in winter when deciduous trees shed their leaves. Also, this method does not account for urban plants that are not green. However, using green colors as a proxy for vegetation coverage can result in an estimate representative enough in urban design analytics. In the future, a deep learning model like Mask R-CNN (Abdulla, 2017) for semantic segmentation can be applied to improve vegetation segmentation accuracy. In addition, we use benches as one example of urban amenities. Future works can include other types of urban amenities in public spaces.

## ACKNOWLEDGMENTS

The research is supported by the 2022 CCNY College-wide Research Vision (CRV) Award and a 2022 CUNY Interdisciplinary Research Grant (IRG). The work is also supported in part by the US Air Force Office of Scientific Research (AFOSR) via Award #FA9550-21-1-0082, the US National Science Foundation (NSF) through Awards #2131186 (CISE-MSI) and #1827505 (PFI), and the ODNI Intelligence Community Center for Academic Excellence (IC CAE) at Rutgers University, USA (#HHM402-19-1-0003 and #HHM402-18-1-0007).

#### REFERENCES

- Abdulla, W. (2017). Mask R-CNN for object detection and instance segmentation on Keras and TensorFlow, Github, [https://github.com/matterport/Mask RCNN]
- Ahmetovic, D., Manduchi, R., Coughlan, J. M., & Mascetti, S. (2015). Zebra crossing spotter: Automatic population of spatial databases for increased safety of blind travelers. In Proc. of Int. ACM SIGACCESS Conf. on Computers and Accessibility, pages 251–258.
- Biljecki, F., & Ito, K. (2021). Street view imagery in urban analytics and GIS: A review. *Landscape and Urban Planning*, 215, 104217.

- Cheng, M., Zhang, Y., Su, Y., A Ivarez, J. M., & Kong, H. (2018). Curb detection for road and sidewalk detection. *IEEE Trans. Vehicular Technology*, 67:10330–10342.
- Du, Y., Duan, G., & Ai, H. (2012). Context-based text detection in natural scenes. In Proc. of the IEEE Int. Conf. on Image Processing, 1857–1860. IEEE.
- Li, X., & Ratti, C. (2018). Mapping the spatial distribution of shade provision of street trees in Boston using google street view panoramas. *Urban Forestry & Urban Greening*, vol. 31, 109–119.
- Li, X., Zhang, C., Li, W., Ricard, R., Meng, Q., & Zhang, W. (2015). Assessing street-level urban greenery using google street view and a modified Green View index. Urban Forestry & Urban Greening, 14(3), 675–685.
- Liu, Y., Zhang, M., Li, Q., Zhang, T., Yang, L., &. Liu, J. (2021). Investigation on the distribution patterns and predictive model of solar radiation in urban street canyons with panorama images. *Sustainable Cities and Society*, vol. 75, p. 103275.
- Nianticlabs. (2019). Monodepth2 [Source Code]. https://github.com/nianticlabs/monodepth2
- Qiu, S., Psyllidis, A., Bozzon, A., & Houben, G.-J. (2019).
  Crowd-mapping urban objects from street-level imagery. *The World Wide Web Conf. on WWW '19*.
- Qiu, W., Li, W., Liu, X., & Huang, X. (2021). Subjectively measured streetscape qualities for Shanghai with largescale application of computer vision and machine learning. *Proc. of the 2021 DigitalFUTURES*, 242–251.
- Sun, J. and Jacobs, D. W. (2017). Seeing what is not there: Learning context to determine where objects are missing. In CVPR, 5716–5724.
- Stubbings, P., Peskett, J., Rowe, F., & Arribas-Bel, D. (2019). A hierarchical urban forest index using streetlevel imagery and deep learning. *Remote Sensing*, 11(12), p. 1395.
- Tang, Z., Ye, Y., Jiang, Z., Fu, C., Huang, R., & Yao, D. (2020). A data-informed analytical approach to humanscale greenway planning: Integrating multi-sourced urban data with machine learning algorithms. Urban Forestry & Urban Greening, vol. 56, p. 126871.
- Ultralytics. (2020). YoloV5 [Source Code]. https:// github.com/ultralytics/yolov5
- Velasquez-Camacho, L., Cardil, A., Mohan, M., Etxegarai, M., Anzaldi, G., deMiguel S. (2021). Remotely sensed tree characterization in urban areas: A Review. *Remote Sensing*, 13(23), p. 4889.
- Wang, R., Liu, Y., Lu, Y., Zhang, J., Liu, P., Yao, Y., & Grekousis, G. (2019). Perceptions of built environment and health outcomes for older Chinese in Beijing: A big data approach with street view images and deep learning technique. *Computers, Environment and Urban Systems*, vol. 78, p. 101386.
- Wang, X., Chen, J., Tang, H., & Zhu, Z. (2022). MultiCLU: Multi-stage context learning and utilization for storefront accessibility detection and evaluation. In *Proc. of* ACM Int. Conf. on Multimedia Retrieval, 304–312.
- Xu, G., Zhu, X., Tapper N., & Bechtel B. (2019). Urban climate zone classification using convolutional neural network and ground-level images. *Progress in Physical Geography: Earth and Environment*, 43(3), 410-424.

- Yang, J., Zhao, L., Mcbride, J. & Gong, P. (2009). Can you see green? assessing the visibility of urban forests in cities. Landscape and Urban Planning, vol 91, 97-104.
- Yang, J., Rong, H., Kang, Y., Zhang, F., & Chegut, A. (2020). The financial impact of street-level greenery on New York Commercial Buildings. SSRN Electronic Journal.
- Zhang, Y., Li, S., Fu, X., & Dong, R. (2021). Quantification of urban greenery using hemisphere-view panoramas with a green cover index. *Ecosystem Health and Sustainability*, 7(1).
- Zhou, H., He, S., Cai, Y., Wang, M., & Su, S. (2019). Social Inequalities in neighborhood visual walkability: Using Street view imagery and deep learning technologies to facilitate healthy city planning. *Sustainable Cities and Society*, vol. 50, p. 101605.
- Zhu, A., Gao, R., & Uchida, S. (2016). Could scene context be beneficial for scene text detection? *Pattern Recognition*, 58:204–215.

SCIENCE AND TECHNOLOGY PUBLICATIONS